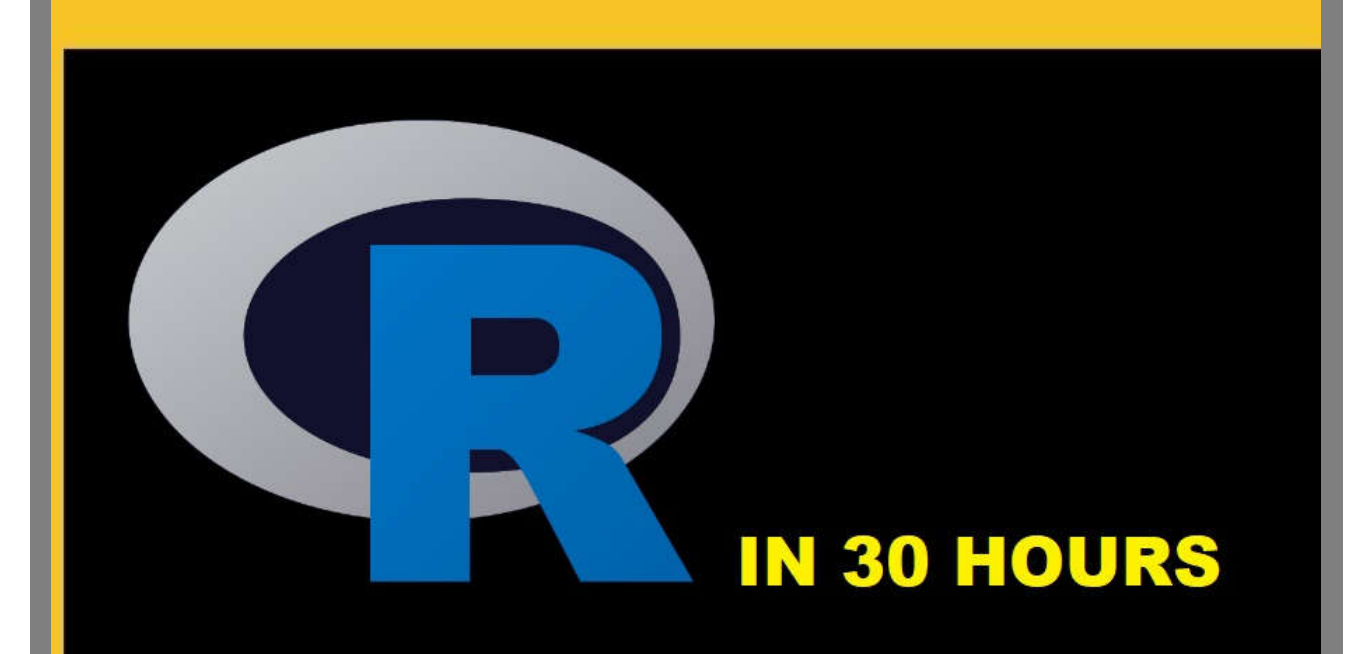

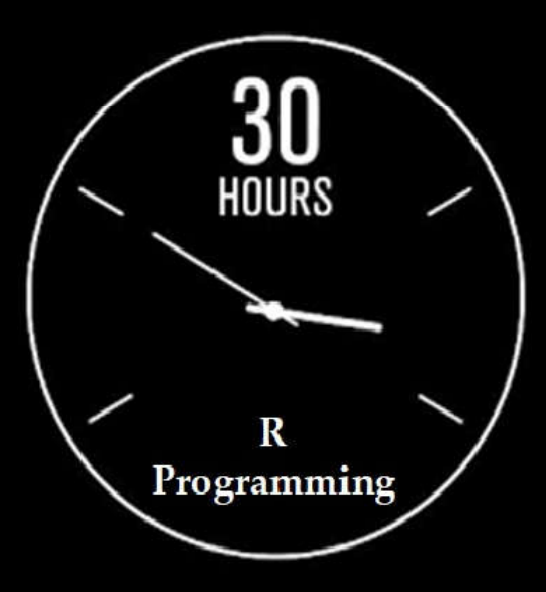

Develop Achiever's Mindset and Habits, Work Smarter and Still Create Time For Things That Matter

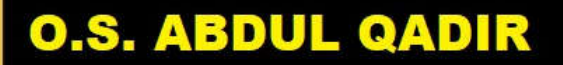

**M. IBRAMSHA** 

# **Contents**

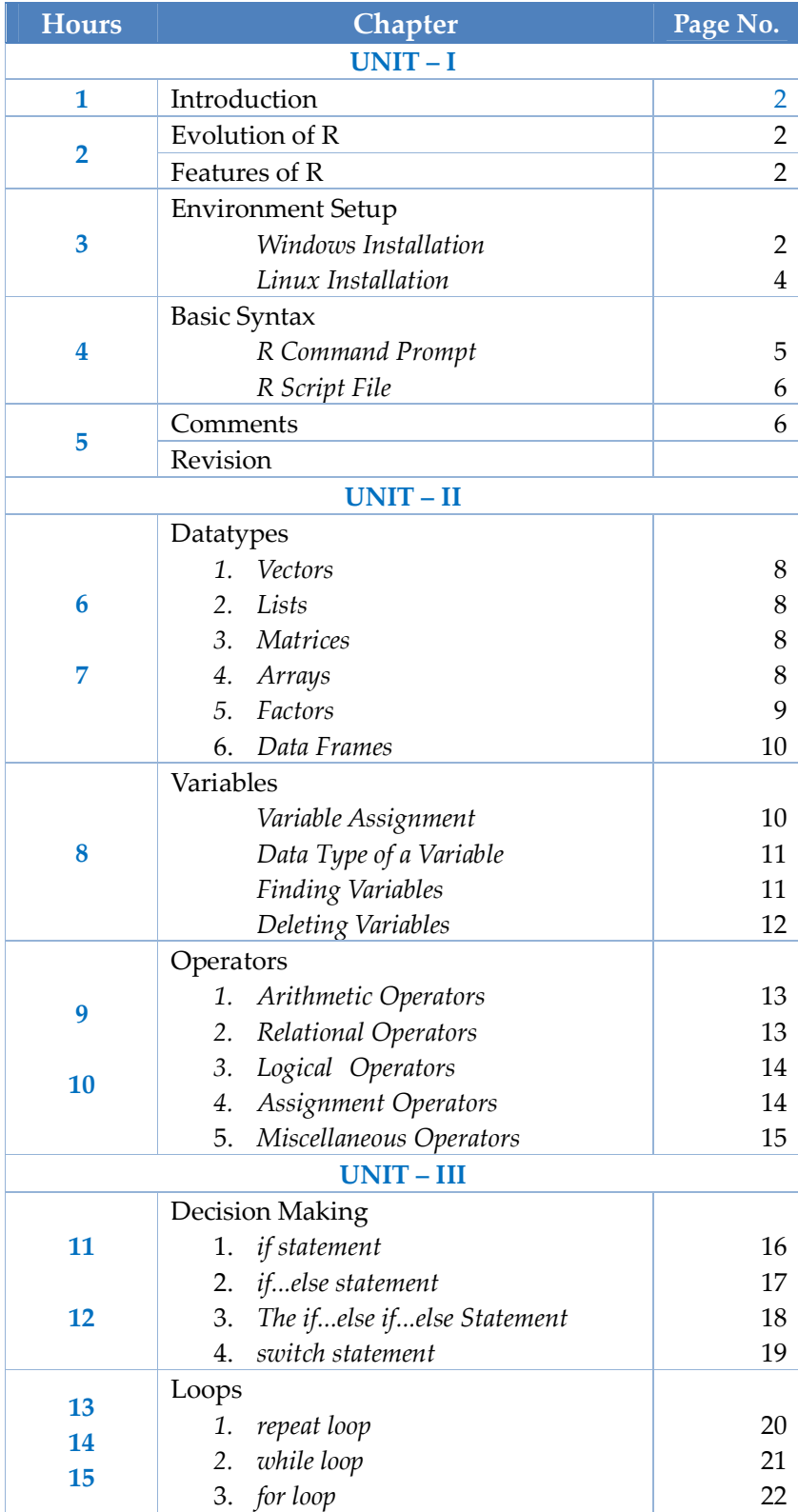

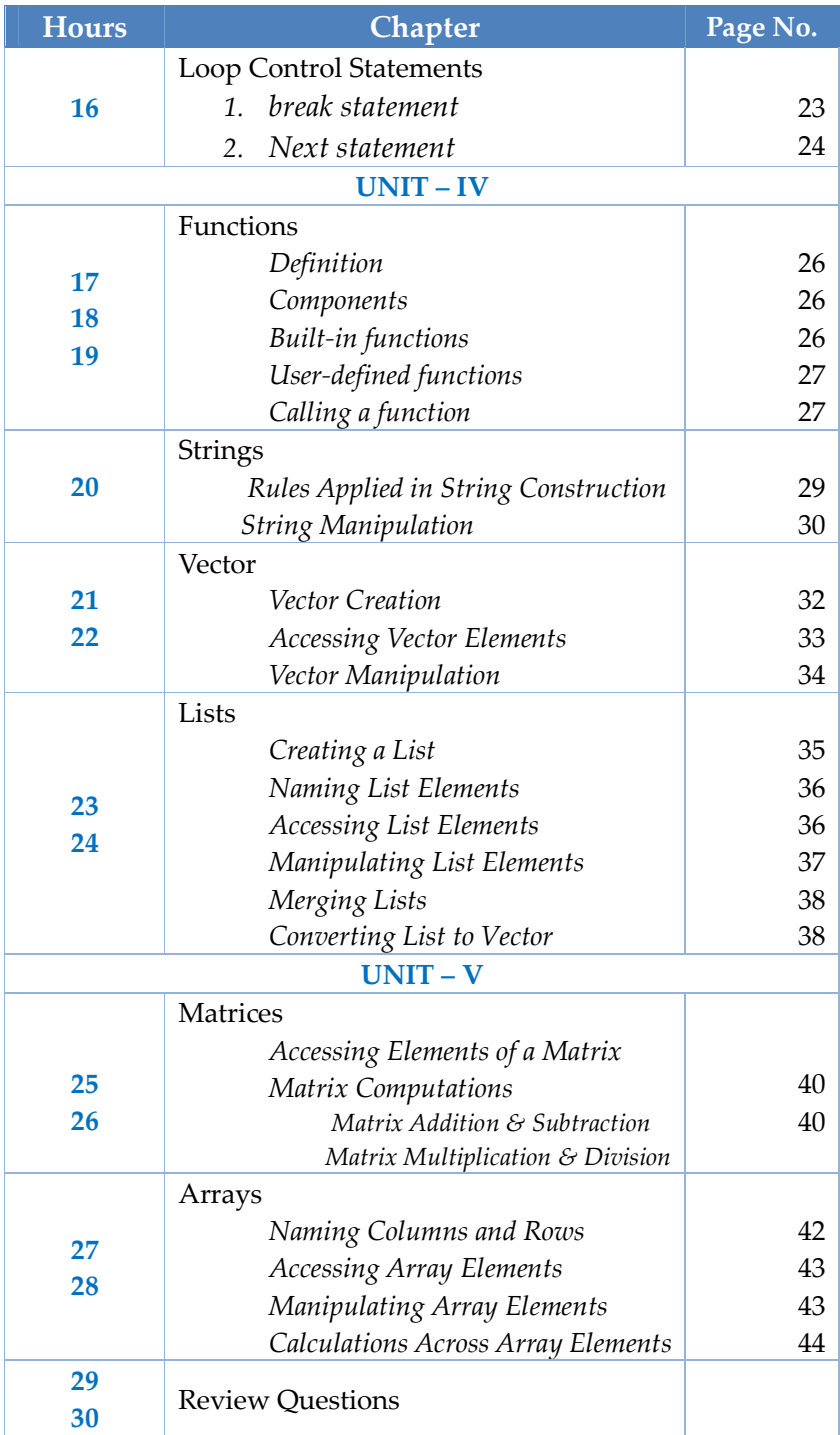

# **Introduction**

- R is a *programming language* and *software* environment for *statistical analysis*, *graphics representation* and *reporting*.
- **This language was named <b>R**, based on 1<sup>ST</sup> letter of first name of the two authors (*Robert Gentleman* and *Ross Ihaka*).
- R is *freely available* under the *General Public License (GNU)* and pre-compiled binary versions are provided for operating systems (Linux, Windows and Mac).
- R is free software distributed under a GNU-style copy left, and an official part of the GNU project called **GNU S**.
- R allows integration with the procedures written in the *C, C++, .Net, Python* or *FORTRAN* languages for efficiency.

# **Evolution of R**

- R is an interpreted programming language which was created by *Ross Ihaka* and *Robert Gentleman* at the *University of Auckland*, *New Zealand* and is currently developed by the *R Development Core Team*.
- R made its first appearance in *1993*.
- A large group of individuals contributed to R by sending code and bug reports.
- Since mid-1997 there has been a core group (the "R Core Team") who can modify the R source code archive.

#### **Features of R**

- $\&$  R is a well-developed, simple and effective programming language which includes conditionals, loops, user defined recursive functions and I facilities.
- $\mathbb{R}$  R has an effective data handling and storage facility,
- R provides a suite of operators for calculations on arrays, lists, vectors and matrices.
- R provides a large, coherent and integrated collection of tools for data analysis.
- R provides graphical facilities for data analysis and display either directly at the computer or printing at the papers.

#### **Environment Setup**

*1. Windows Installation*

First, we have to download the R setup from

*https://cloud.r-project.org/bin/windows/base/*

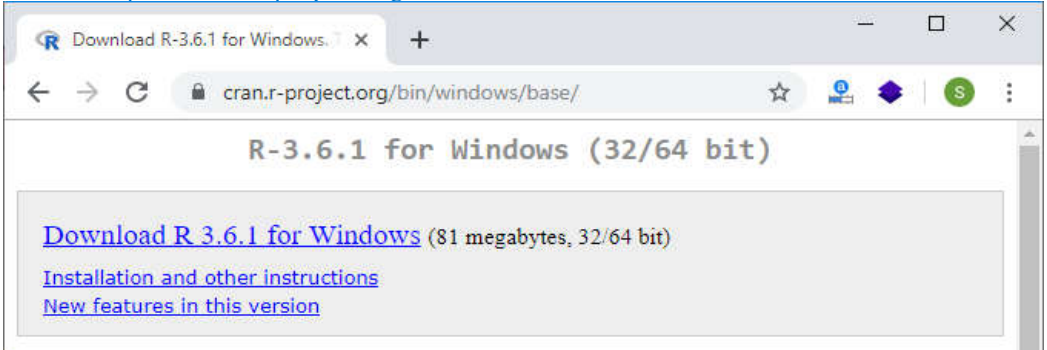

- When we click on Download, our downloading will be started of R setup. Once it is finished, we have to run the setup of R in the following way:
	- <sup>®</sup> Select the path where we want to download and proceed to Next.

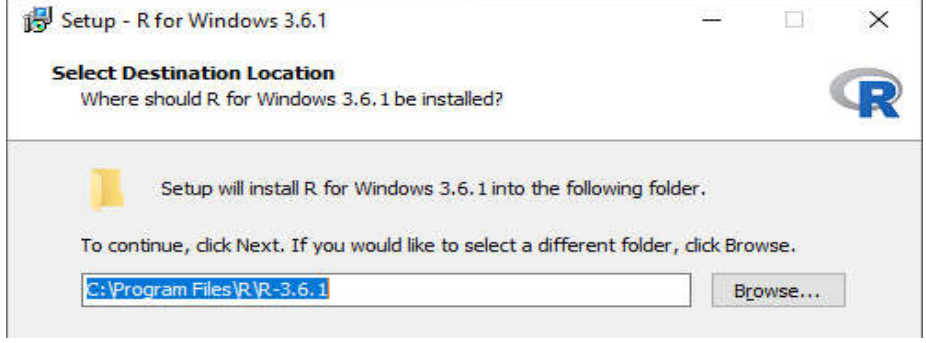

**8** Select all components which we want to install, and then we will proceed to **Next**.

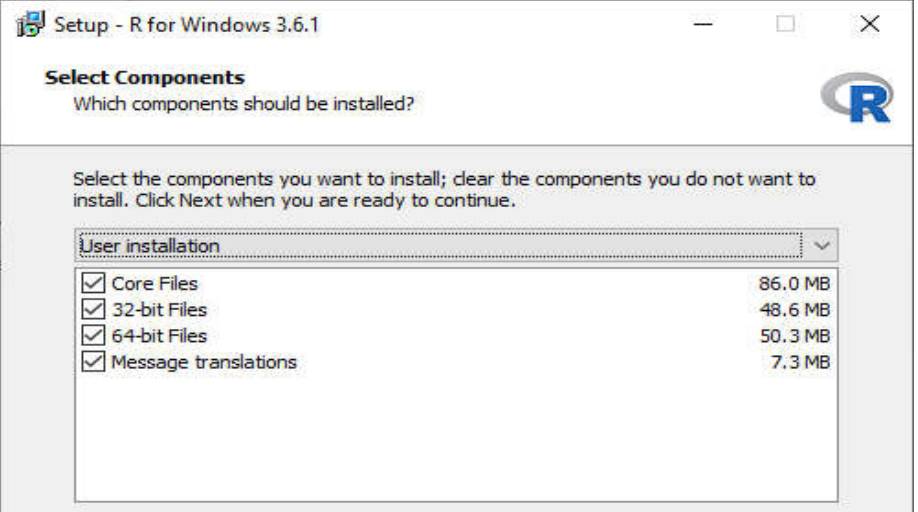

<sup>®</sup> In the next step, we have to select either customized startup or accept the default, and then we proceed to **Next**.

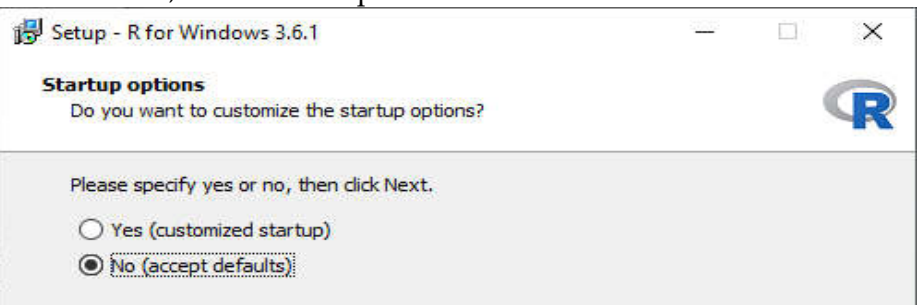

 $\circledR$  When we proceed to next, our installation of R in our system will get started:

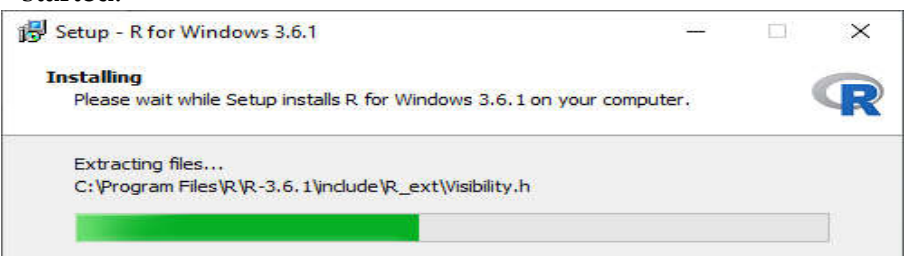

In the last, we will click on finish to successfully install R.

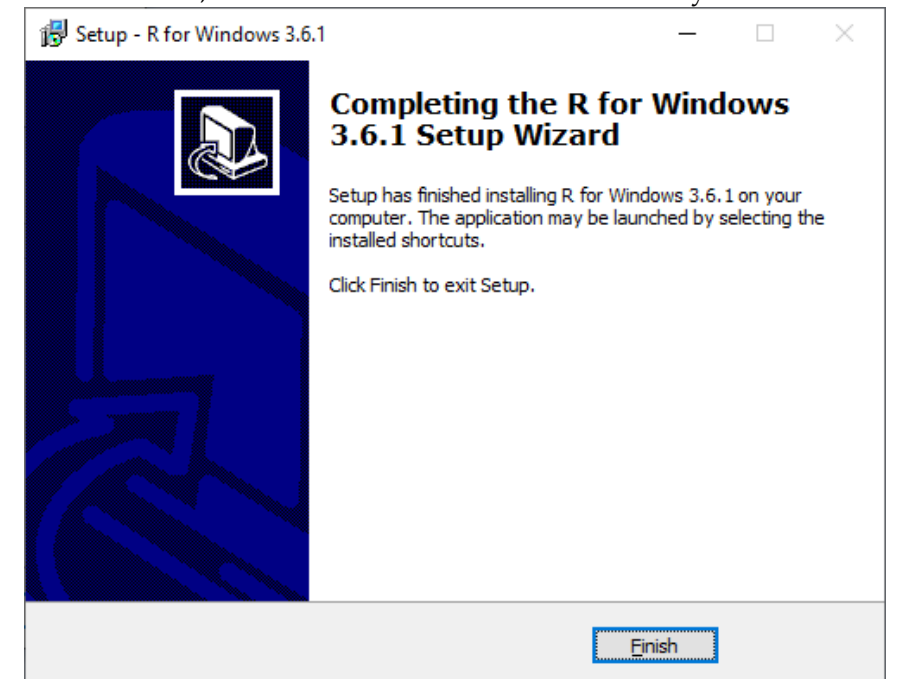

#### *2. Linux Installation*

 $\circledR$  In the first step, we have to update all the required files in our system using *sudo apt-get update* command as:

```
File Edit View Search Terminal Help<br><mark>techvidvan@data-All-Series:~$ sudo apt-get update</mark>
[sudo] password for techvidvan:
Ign:1 http://dl.google.com/linux/chrome/deb stable InRelease
Hit:2 http://in.archive.ubuntu.com/ubuntu bionic InRelease
Get:3 http://in.archive.ubuntu.com/ubuntu bionic-updates InRelease [88.7 kB]<br>Get:4 http://in.archive.ubuntu.com/ubuntu bionic-updates InRelease [88.7 kB]
Get:5 http://security.ubuntu.com/ubuntu bionic-security InRelease [88.7 kB]
Hit:6 http://dl.google.com/linux/chrome/deb stable Release
Get:7 http://in.archive.ubuntu.com/ubuntu bionic-updates/main amd64 DEP-11 Metadata [295 kB
ort:9 http://in.archive.ubuntu.com/ubuntu bionic-updates/main DEP-11 48x48 Icons [73.8 kB]<br>Get:10 http://in.archive.ubuntu.com/ubuntu bionic-updates/main DEP-11 64x64 Icons [147 kB]
Get:11 http://in.archive.ubuntu.com/ubuntu bionic-updates/universe amd64 DEP-11 Metadata [2
53 kB]
 In the second step, we will install R file in our system with the help of sudo
```

```
apt-get install r-base as:[sudo] password for ubuntu:
Reading package lists... Done
Building dependency tree... Done
Reading state information... Done
The following additional packages will be installed:
  bzip2-doc gfortran gfortran-10 icu-devtools libblas-dev libblas3 libbz2-dev<br>libgfortran-10-dev libgfortran5 libicu-dev libjpeg-dev libjpeg-turbo8-dev
  libjpeg8-dev liblapack-dev liblapack3 liblzma-dev libncurses-dev
  libncurses5-dev libpcre16-3 libpcre2-16-0 libpcre2-dev libpcre2-posix2
  libpcre3-dev libpcre32-3 libpcrecpp0v5 libpng-dev libpng-tools
  libreadline-dev libtk8.6 r-base-core r-base-dev r-base-html r-cran-boot
  r-cran-class r-cran-cluster r-cran-codetools r-cran-foreign
  r-cran-kernsmooth r-cran-lattice r-cran-mass r-cran-matrix r-cran-mgcv
  r-cran-nlme r-cran-nnet r-cran-rpart r-cran-spatial r-cran-survival
  r-doc-html r-recommended
```
 $\circledR$  In the last step, we type R and press enter to work on R editor.

ubuntu@ubuntu:~  $\Omega$ File Edit View Search Terminal Help ubuntu@ubuntu:~\$ R R version  $3.6.0$  (2019-04-26) -- "Planting of a Tree" Copyright (C) 2019 The R Foundation for Statistical Computing Platform: x86\_64-pc-linux-gnu (64-bit) R is free software and comes with ABSOLUTELY NO WARRANTY. You are welcome to redistribute it under certain conditions. Type 'license()' or 'licence()' for distribution details. R is a collaborative project with many contributors. Type 'contributors()' for more information and 'citation()' on how to cite R or R packages in publications. Type 'demo()' for some demos, 'help()' for on-line help, or 'help.start()' for an HTML browser interface to help. Type  $'q()'$  to quit R.

# **R Basic Syntax**

#### *R Command Prompt*

Once you have R environment setup, then it's easy to start your R command prompt by just typing the following command at your command prompt −

# *\$ R*

This will launch R interpreter and you will get a prompt > where you can start typing your program as follows −

```
> myString <- "Hello, SAQ!"
> print ( myString)
```
# [1] "Hello, SAQ!"

 Here first statement defines a string variable myString, where we assign a string "Hello, SAQ!" and then next statement print() is being used to print the value stored in variable myString.

# *R Script File*

Usually, you will do your programming by writing your programs in script files and then you execute those scripts at your command prompt with the help of R interpreter called **Rscript**. So let's start with writing following code in a text file called test.R as under −

```
# My first program in R Programming
myString <- "Hello, SAQ!"
print ( myString)
```
Save the above code in a file test.R and execute it at Linux command prompt as given below. Even if you are using Windows or other system, syntax will remain same.

# *\$ Rscript test.R*

When we run the above program, it produces the following result. [1] "Hello, SAQ!"

# **Comments**

- Comments are like helping text in your R program and they are ignored by the interpreter while executing your actual program.
- $\circledR$  Single comment is written using # in the beginning of the statement as follows –

# # My first program in R Programming

 R does not support multi-line comments but you can perform a trick which is something as follows −

```
if(FALSE)
```

```
{
```
 "This is a demo for multi-line comments and it should be put inside either a single OR double quote"

```
}
```

```
myString <- "Hello, SAQ!"
print ( myString)
```
[1] "Hello, SAQ!"

- Though above comments will be executed by R interpreter, they will not interfere with your actual program.
- You should put such comments inside, either single or double quote

# **Datatypes**

- $\circledR$  In contrast to other programming languages like C and java in R, the variables are not declared as some data type.
- ® The variables are assigned with R-Objects and the data type of the R-object becomes the data type of the variable.
- ® There are many types of R-objects.
- **®** The frequently used ones are
	- 1. Vectors
	- 2. Lists
	- 3. Matrices
	- 4. Arrays
	- 5. Factors
	- 6. Data Frames

The simplest of these objects is the **vector object** and there are six data types of these atomic vectors, also termed as six classes of vectors.

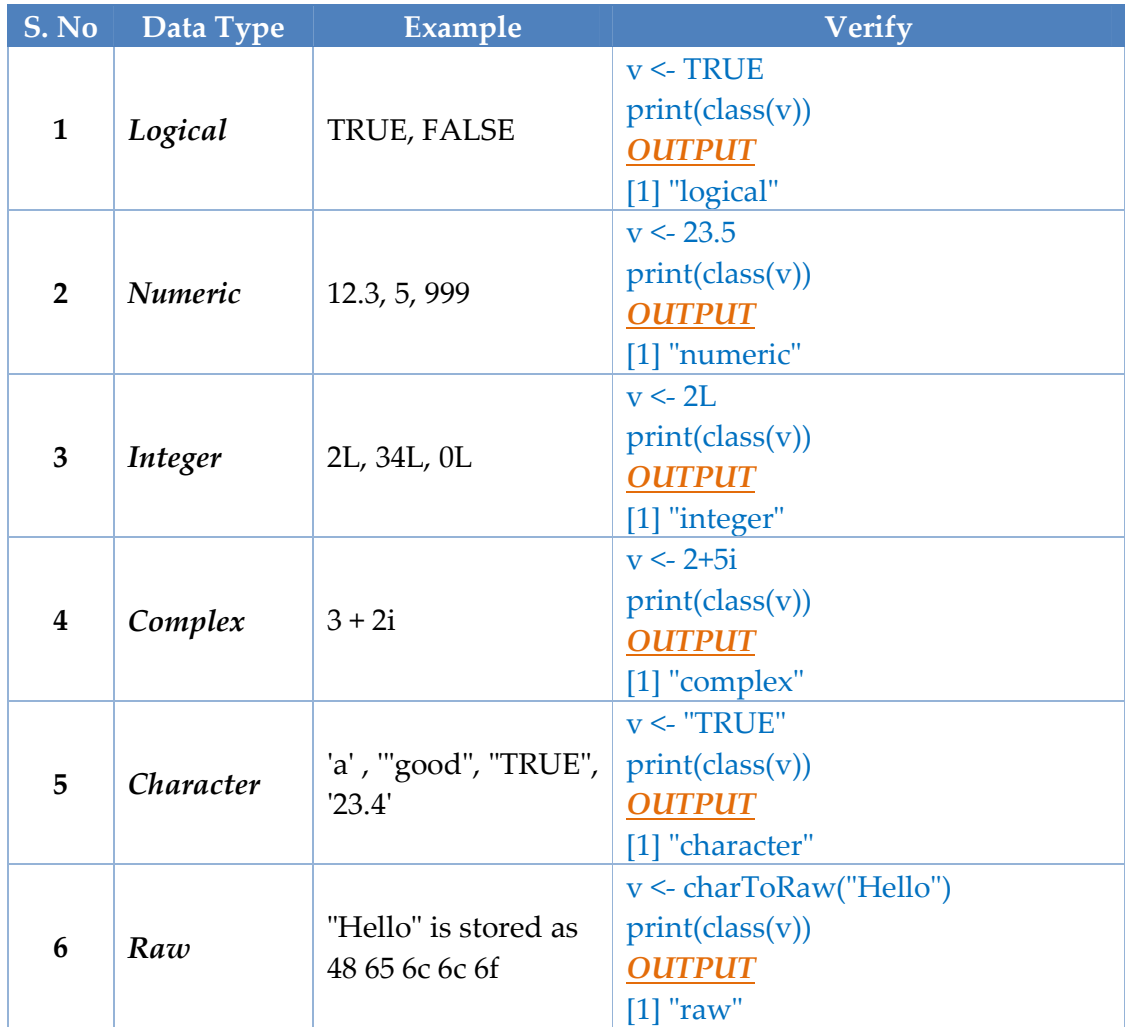

In R programming, the very basic data types are the R-objects called **vectors** which hold elements of different classes.

# *1. Vectors*

When you want to create vector with more than one element, you should use **c()** function which means to combine the elements into a vector.

```
# Create a vector.
color <- c('red','green',"yellow")
print(color)
```
# Get the class of the vector. print(class(color))

*OUTPUT*

```
[1] "red" "green" "yellow"
[1] "character"
```
# *2. Lists*

A list is an R-object which can contain many different types of elements inside it like vectors, functions and even another list inside it.

# Create a list.  $list1 < -list(c(2,5,3),21.3,sin)$ # Print the list. print(list1) *OUTPUT* [[1]] [1] 2 5 3  $[$ [ $2]$ ] [1] 21.3  $[[3]]$ function (x) .Primitive("sin")

# *3. Matrices*

A matrix is a two-dimensional rectangular data set. It can be created using a vector input to the matrix function.

```
# Create a matrix.
M = matrix(c(a', a', b', c', b', a'), nrow = 2, ncol = 3, byrow = TRUE)print(M)
OUTPUT
   [,1] [,2] [,3]
[1,] "a" "a" "b" 
[2,] "c" "b" "a"
```
# *4. Arrays*

 While matrices are confined to two dimensions, arrays can be of any number of dimensions.

- The array function takes a dim attribute which creates the required number of dimension.
- $\circledR$  In the below example we create an array with two elements which are 3x3 matrices each.

```
# Create an array.
a \leq \text{array}(c(\text{green'}\text{yellow'}),\text{dim} = c(3,3,2))print(a)
OUTPUT
, , 1
       [,1] [,2] [,3]
[1,] "green" "yellow" "green" 
[2,] "yellow" "green" "yellow"
[3,] "green" "yellow" "green" 
, , 2
       \begin{bmatrix} 1 \\ 1 \end{bmatrix} \begin{bmatrix} 2 \\ 3 \end{bmatrix}[1,] "yellow" "green" "yellow"
[2,] "green" "yellow" "green" 
[3,] "yellow" "green" "yellow"
```
#### *5. Factors*

- Factors are the r-objects which are created using a vector.
- It stores the vector along with the distinct values in the vector as labels.
- The labels are always character irrespective of whether it is numeric or character or Boolean etc. in the input vector. They are useful in statistical modelling.
- Factors are created using the *factor()* function. The *nlevels* functions gives the count of levels.

# Create a vector. apple\_colors <- c('green','green','yellow','red','red','red','green')

# Create a factor object. factor  $apple <$  factor(apple colors)

# Print the factor. print(factor\_apple) print(nlevels(factor\_apple))

#### *OUTPUT*

[1] green green yellow red red red green Levels: green red yellow [1] 3

#### *6. Data Frames*

- Data frames are tabular data objects. Unlike a matrix, here each column can contain different modes of data. The first column can be numeric while the second column can be character and third column can be logical.
- $\circledR$  It is a list of vectors of equal length.
- Data Frames are created using the *data.frame()* function.

```
# Create the data frame.
  BMI <- data.frame(
  gender = c("Male", "Male","Female"), 
 height = c(152, 171.5, 165),
 weight = c(81,93, 78),
 Age = c(46,28,16)\lambdaprint(BMI)
```
#### *OUTPUT*

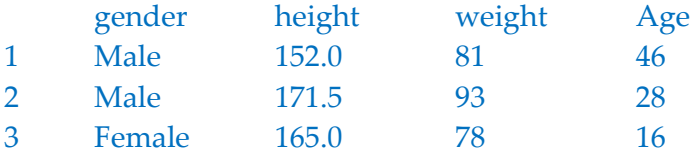

# **Variable**

- A variable provides us with named storage that our programs can manipulate.
- A variable in R can store an atomic vector, group of atomic vectors or a combination of many Robjects.
- **A** variable
	- 1. Valid Has letters, numbers, underscore and dot.
	- 2. Invalid
		- a. Starts with a number or an underscore (\_).
		- b. The starting dot is followed by a number.
		- c. Using special characters other than  $dot(.)$  and underscore $($ <sub>-</sub> $).$

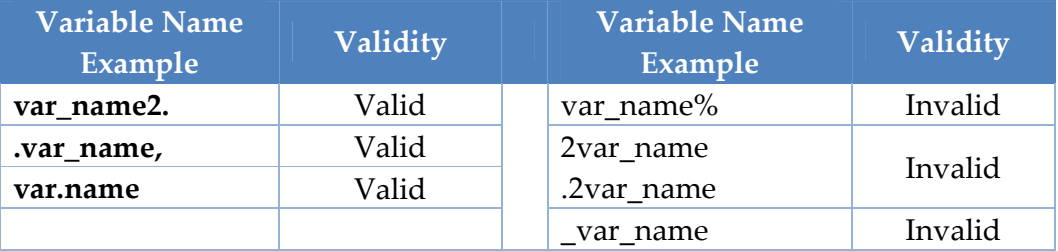

#### *Variable Assignment*

- The variables can be assigned values using leftward, rightward and equal to operator. The values of the variables can be printed using *print()* or *cat() function*.
- The **cat()** function combines multiple items into a continuous print output. # Assignment using equal operator.  $var.1 = c(0,1,2,3)$

# Assignment using leftward operator. var.2 <- c("SAQ","MIS")

# Assignment using rightward operator.  $c(TRUE,1)$  -> var.3 print(var.1) cat ("var.1 is ", var.1 ,"\n") cat ("var.2 is ", var.2 ,"\n") cat ("var.3 is ", var.3 ,"\n")

# *OUTPUT*

```
[1] 0 1 2 3
var.1 is 0 1 2 3 
var.2 is SAQ MIS
var.3 is 1 1
```
 **Note** − The vector c(TRUE,1) has a mix of logical and numeric class. So logical class is coerced to numeric class making TRUE as 1.

# *Data Type of a Variable*

In R, a variable *itself is not declared* of any data type, rather it gets the data type of the R - object assigned to it.

So R is called a dynamically typed language, which means that *we can change a variable's data type of the same variable again* and again when using it in a program.

var  $x \le$  "Hello"

```
cat("The class of var_x is ", class(var_x)," \n")
```
var  $x < -34.5$ cat(" Now the class of var\_x is ", class(var\_x),"\n")

var  $x < -27L$ 

cat(" Next the class of var\_x becomes ", class(var\_x),"\n")

# *OUTPUT*

The class of var $x$  is character Now the class of var  $x$  is numeric Next the class of var\_x becomes integer

# *Finding Variables*

- To know all the variables currently available in the workspace we use *ls()* function.
- Also the *ls()* function can use patterns to match the variable names.

```
print(ls())
OUTPUT
[1] "my var" "my_new_var" "my_var" "var.1" 
[5] "var.2" "var.3" "var.name" "var_name2."
[9] "var_x" "varname"
```
**Note** − It is a sample output depending on what variables are declared in your environment.

 $\circledR$  The ls() function can use patterns to match the variable names.

```
# List the variables starting with the pattern "var".
```

```
print(ls(patten = "var"))
```
*OUTPUT*

```
[1] "my var" "my_new_var" "my_var" "var.1" 
[5] "var.2" "var.3" "var.name" "var_name2."
[9] "var_x" "varname"
```
- The variables starting with **dot(.)** are hidden, they can be listed using "all.names = TRUE" argument to ls() function.

```
print(ls(all.name = TRUE))
```
#### *OUTPUT*

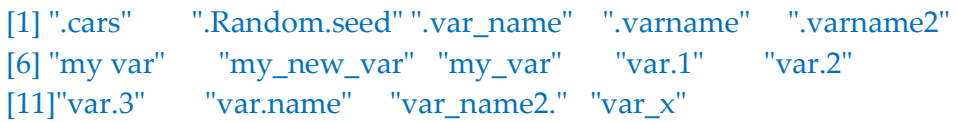

#### *Deleting Variables*

- Variables can be deleted by using the **rm()** function.
- $\&$  Below we delete the variable var.3.
- On printing the value of the variable error is thrown.

```
rm(var.3)
```
print(var.3)

# *OUTPUT*

[1] "var.3"

#### Error in print(var.3) : object 'var.3' not found

All the variables can be deleted by using the **rm()** and **ls()** function together.  $rm(list = ls())$ 

print(ls())

*OUTPUT*

character(0)

# **Operators**

- $\otimes$  An operator is a symbol that tells the compiler to perform specific mathematical or logical manipulations. R language is rich in built-in operators.
- *Types of Operators*
	- 1. Arithmetic Operators
	- 2. Relational Operators
	- 3. Logical Operators
	- 4. Assignment Operators
	- 5. Miscellaneous Operators

# *Arithmetic Operators*

Following table shows the arithmetic operators supported by R language. The operators act on each element of the vector.

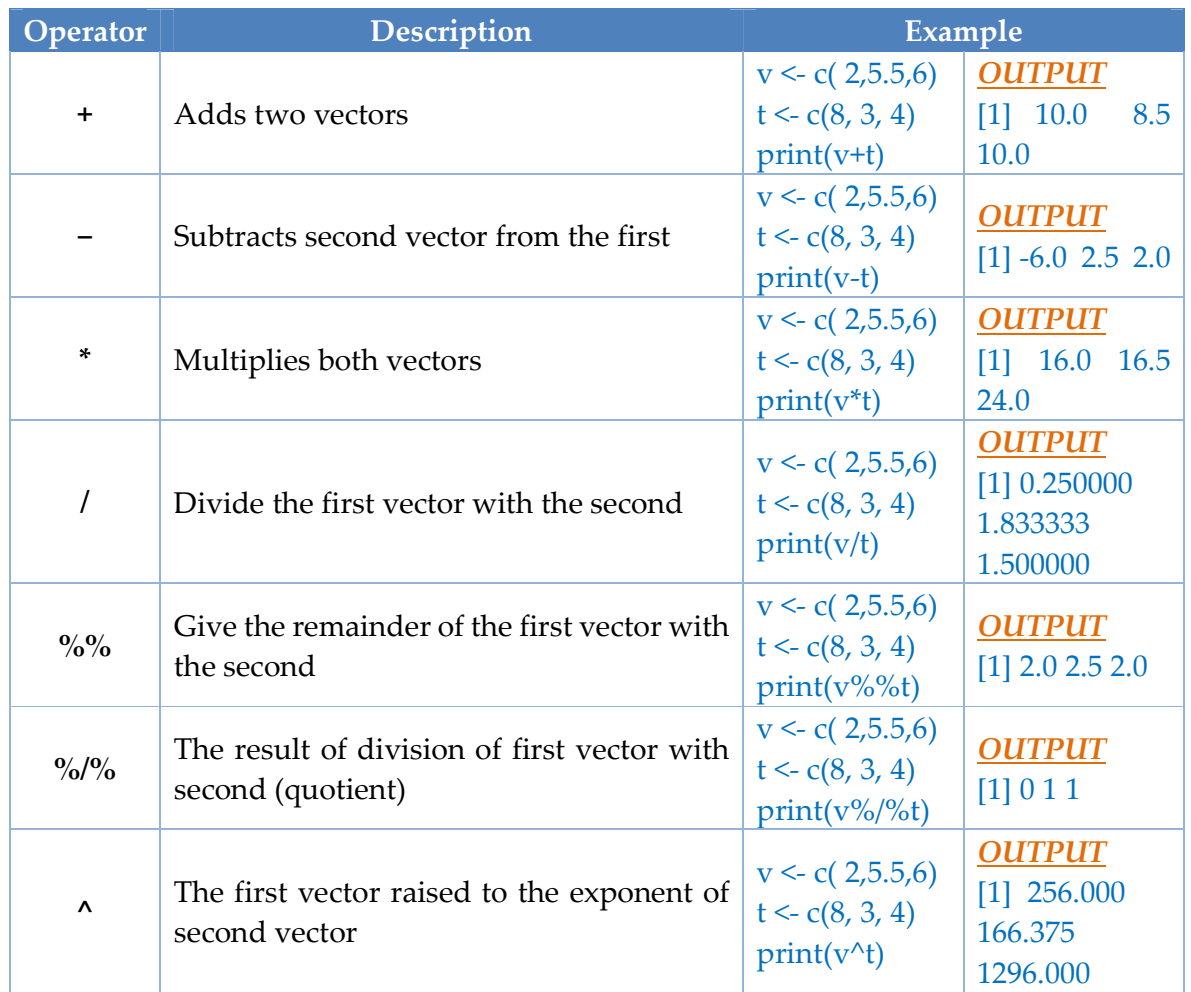

#### *Relational Operators*

- Following table shows the relational operators supported by R language.
- $\circledR$  Each element of 1<sup>st</sup> vector is compared with the corresponding element of 2<sup>ND</sup> vector.
- The result of comparison is a *Boolean value.*

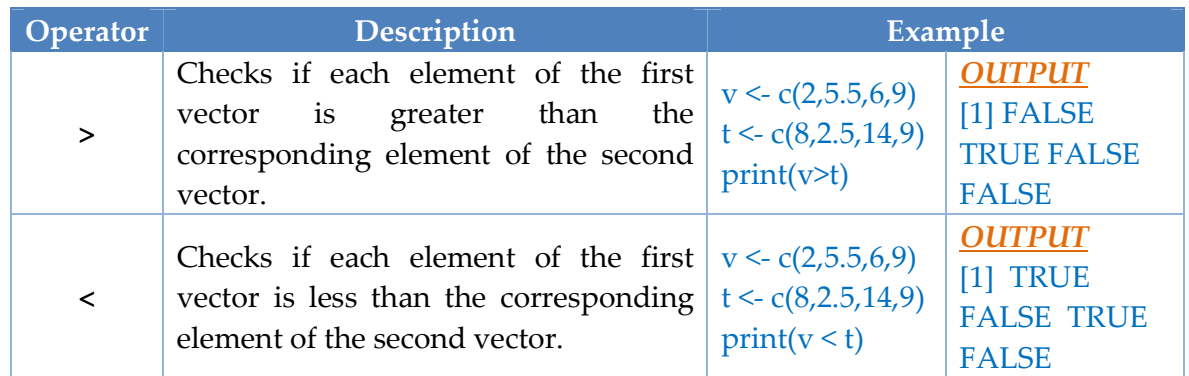

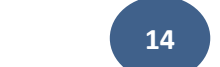

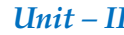

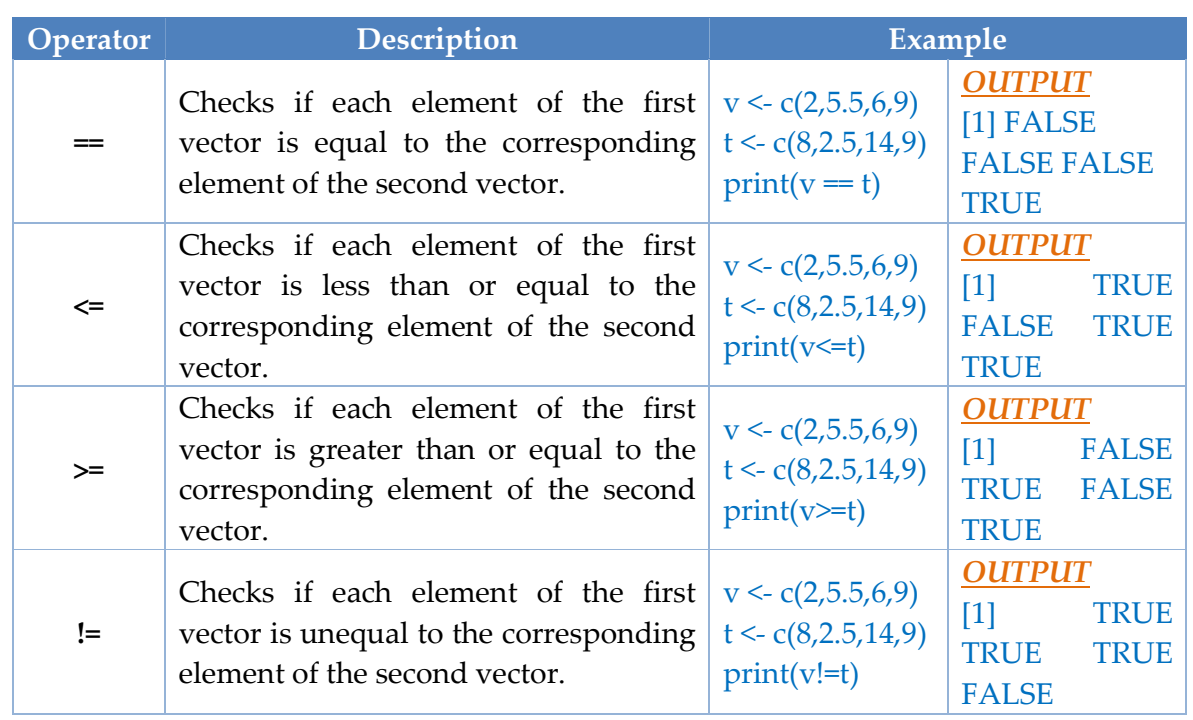

# *Logical Operators*

- Following table shows the logical operators supported by R language.
- <sup>®</sup> It is applicable only to vectors of type logical, numeric or complex.
- All numbers greater than 1 are considered as logical value TRUE.
- $\circledR$  Each element of 1<sup>st</sup> vector is compared with the corresponding element of 2<sup>ND</sup> vector.
- **®** The result of comparison is a Boolean value.

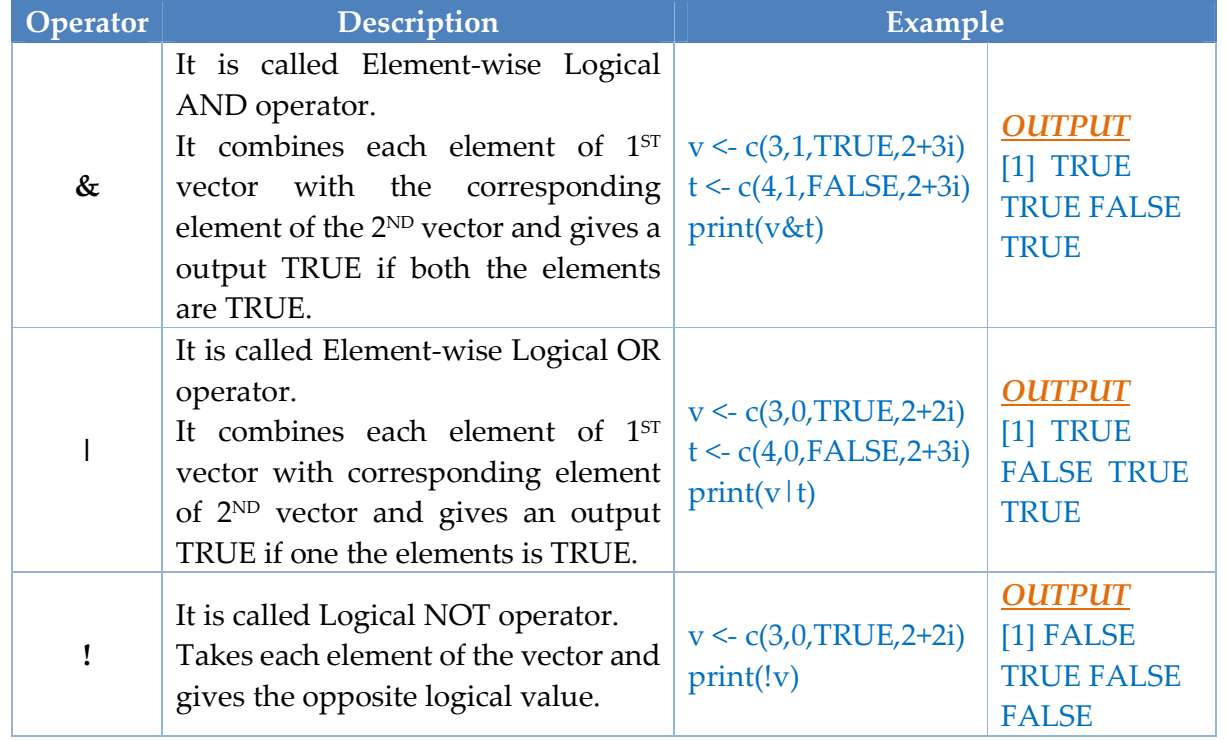

The logical operator considers only the first element and give single element as output.

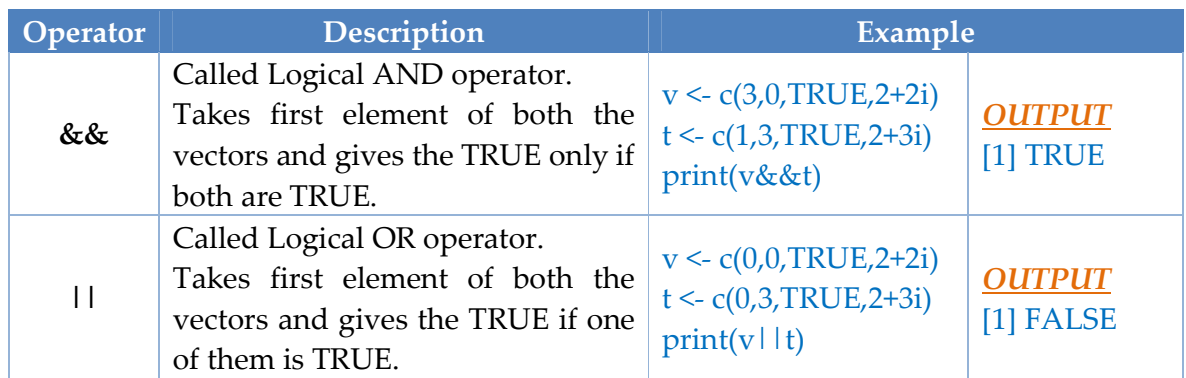

# *Assignment Operators*

These operators are used to assign values to vectors.

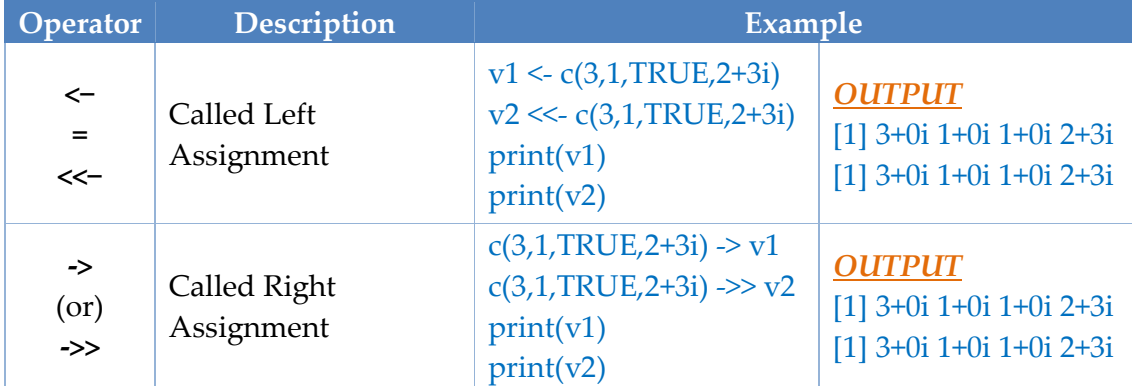

# *Miscellaneous Operators*

These operators are used to for specific purpose and not general mathematical or logical computation.

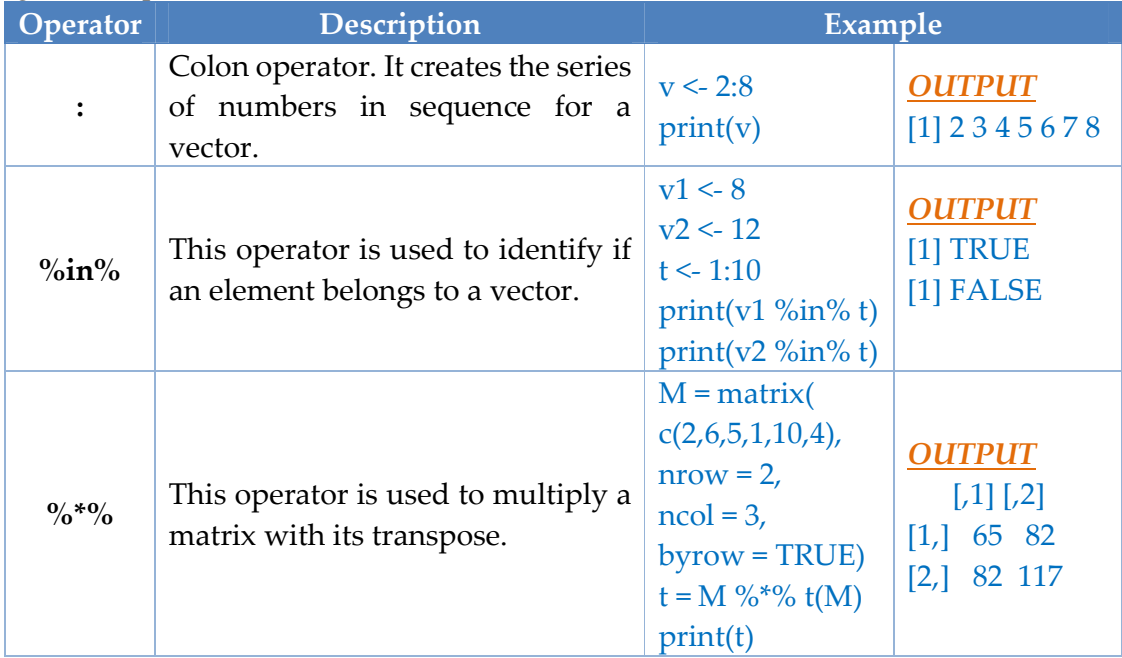

# **Decision Making**

- **Decision making specifies one or more conditions to be evaluated or tested by the** program, along with a statement or statements to be executed if the condition is **true**, and optionally, other statements to be executed if the condition is **false**.
- **R** Provides the following types of decision making statements.
	- 1. *if statement*
	- 2. *if...else statement*
	- 3. *The if...else if...else Statement*
	- 4. *switch statement*

# *1. if statement*

An **if** statement consists of a Boolean expression followed by one or more statements.

#### *Syntax*

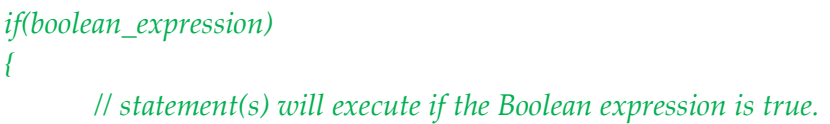

- *}*
- If the expression is *true*, then '*if block'* statement will be executed.
- Otherwise, the first set of code after the end of '*if* 'statement will be executed.

# **Flow Diagram**

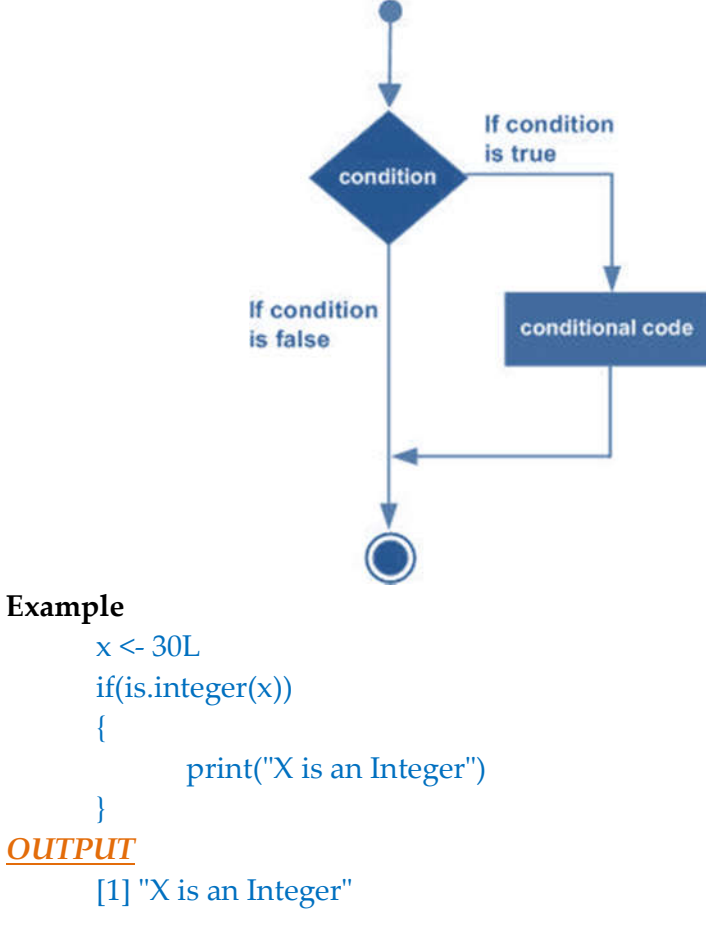

# *2. if...else statement*

An *'if'* statement can be followed by an optional **else** statement which executes when the Boolean expression is false.

# **Syntax**

```
if(boolean_expression) 
{
       // statement(s) will execute if the boolean expression is true.
} 
else 
{
       // statement(s) will execute if the boolean expression is false.
}
- If the Boolean expression evaluates to be true, then the 'if' block of
```
code will be executed, otherwise *else block* of code will be executed.

# **Flow Diagram**

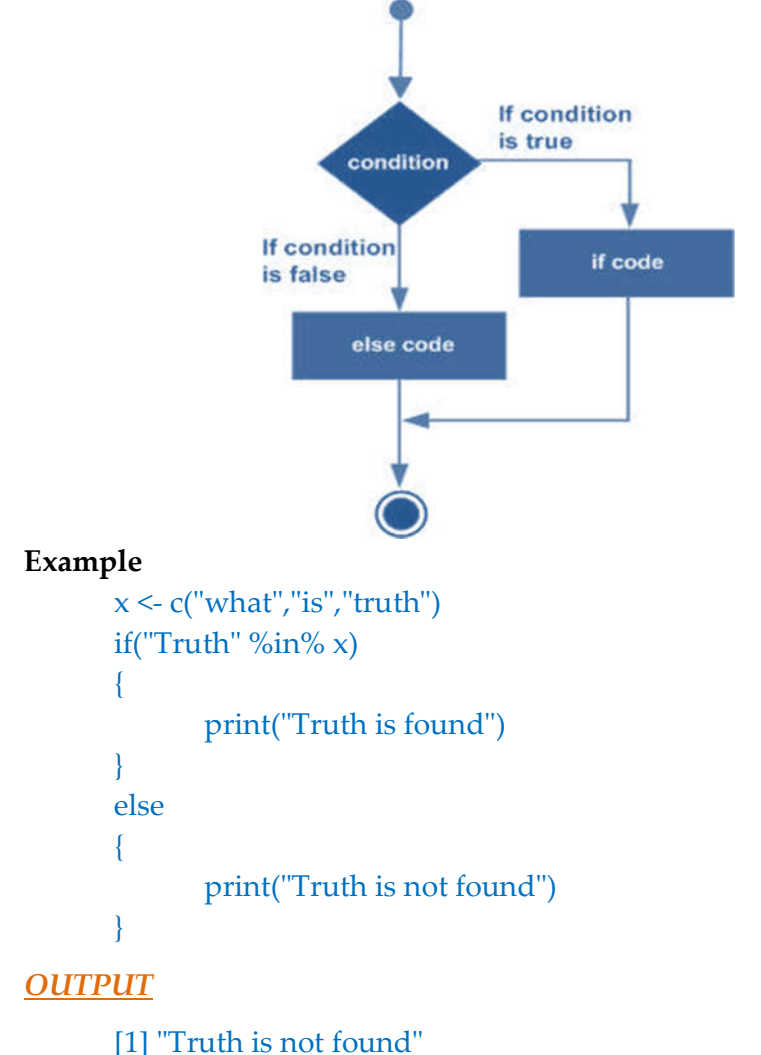

- 
- Here "Truth" and "truth" are two different strings.

#### *3. The if...else if...else Statement*

- An **if** statement can be followed by an optional *else if...else* statement, which is very useful to test various conditions using single *if...else if* statement.
- When using **if**, **else if**, **else** statements there are few points to keep in mind.
	- An **if** can have zero or one **else** and it must come after any **else if**'s.
	- An **if** can have zero to many **else if's** and they must come before the else.
	- Once an **else if** succeeds, none of the remaining **else if**'s or **else**'s will be tested.

#### **Syntax**

```
if(boolean_expression 1) 
{
       // Executes when the boolean expression 1 is true.
} 
else if( boolean_expression 2) 
{
       // Executes when the boolean expression 2 is true.
} 
else if( boolean_expression 3) 
{
       // Executes when the boolean expression 3 is true.
} 
else 
{
       // executes when none of the above condition is true.
}
```
#### **Example**

```
x \leq c("what", "is", "truth")if("Truth" %in% x)
       {
               print("Truth is found the first time")
       } 
       else if ("truth" %in% x) 
       {
               print("truth is found the second time")
       } 
       else 
       {
              print("No truth found")
       }
OUTPUT
```
# [1] "truth is found the second time"

#### *4. switch statement*

- A **switch** statement allows a variable to be tested for equality against a list of values.
- Each value is called a case, and the variable being switched on is checked for each case.

#### **Syntax**

```
switch(
        expression, 
        case1, 
        case2, 
        case3
        ....)
```
- The following are the rules apply to a switch statement
	- If the value of expression is not a character string it is coerced to integer.
	- $\bullet$  You can have any number of case statements within a switch. Each case is followed by the value to be compared to and a colon.
	- If the value of the integer is between 1 and nargs()−1 (The max number of arguments) then the corresponding element of case condition is evaluated and the result returned.
	- If expression evaluates to a character string then that string is matched (exactly) to the names of the elements.
	- **B** If there is more than one match, the first matching element is returned.
	- <sup>®</sup> No Default argument is available.
	- In the case of no match, if there is a unnamed element of ... its value is returned. (If there is more than one such argument an error is returned.)

#### **Flow Diagram**

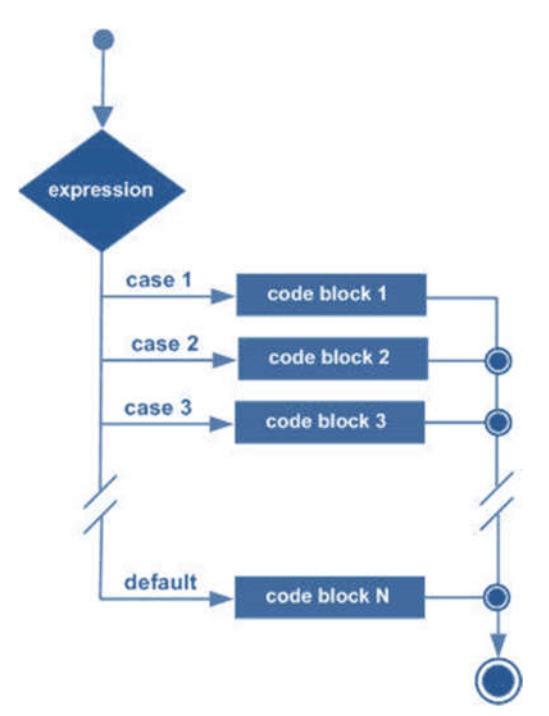

# **Example**

```
x <- switch(
        3,
       "first",
        "second",
        "third",
        "fourth" )
print(x)
OUTPUT
       [1] "third"
```
# **Loops**

- $\circledR$  In general, statements are executed sequentially. There may be a situation when you need to execute a block of code several number of times.
- **B** The 1<sup>st</sup> statement in a function is executed first, followed by the second, and so on.
- $\&$  A loop statement allows us to execute a statement or group of statements multiple times.
- R programming language provides the following kinds of loop to handle looping requirements.
	- *1. repeat loop*
	- *2. while loop*
	- *3. for loop*
	- *1. repeat loop*

Executes a sequence of statements multiple times and abbreviates the code that manages the loop variable.

# **Syntax**

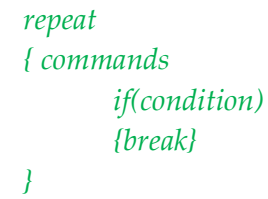

**Flow Diagram**

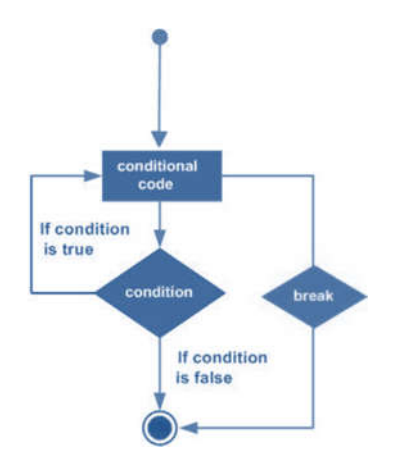

#### **Example**

```
v <- c("Hello","loop")
cnt < -2repeat 
{
       print(v)
       cnt < \text{cnt+1}if(cnt > 5)
        {
               break
        }
}
OUTPUT
       [1] "Hello" "loop" 
       [1] "Hello" "loop" 
       [1] "Hello" "loop"
       [1] "Hello" "loop"
```
#### *2. While loop*

Repeats a statement or group of statements while a given condition is true. It tests the condition before executing the loop body.

#### **Syntax**

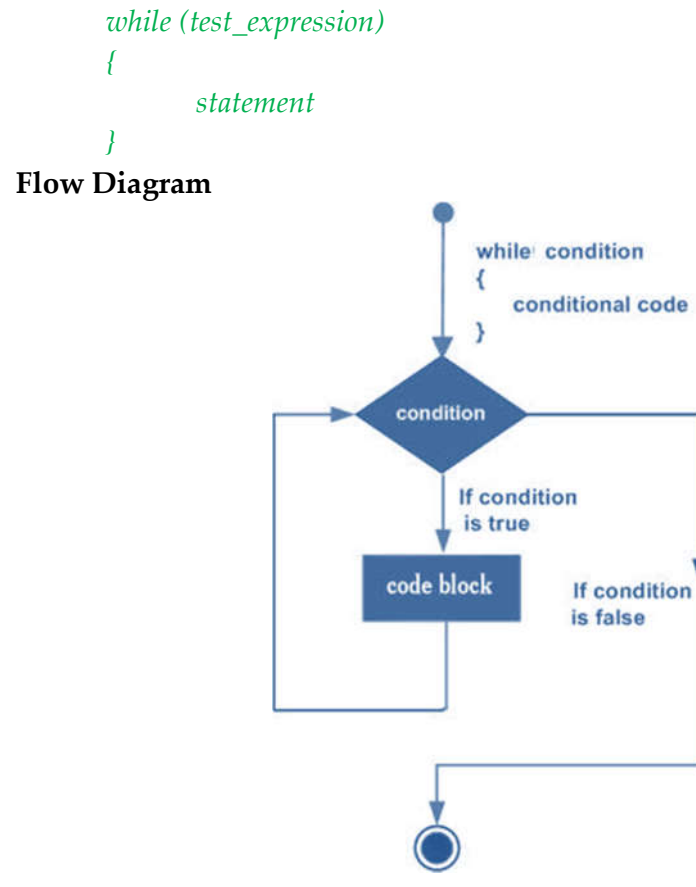

- Here key point of the **while** loop is that the loop might not ever run.
- When the condition is tested and the result is false, the loop body will be skipped and the first statement after the while loop will be executed.

#### **Example**

```
v <- c("Hello","while loop")
cnt < -2while (cnt < 7)
{
      print(v)
      cnt = cnt + 1}
OUTPUT
      [1] "Hello" "while loop"
      [1] "Hello" "while loop"
      [1] "Hello" "while loop"
      [1] "Hello" "while loop"
      [1] "Hello" "while loop"
```
#### *3. For loop*

A **For loop** is a repetition control structure that allows you to efficiently write a loop that needs to execute a specific number of times.

Like a while statement, except that it tests the condition at the end of the loop body.

#### **Syntax**

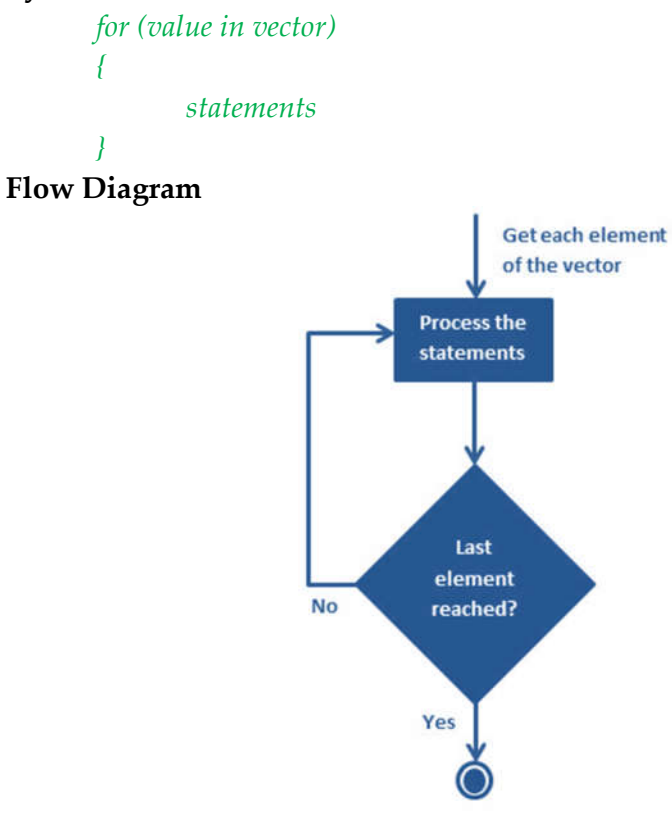

- R's for loops are particularly flexible in that they are not limited to integers, or even numbers in the input.
- We can pass character vectors, logical vectors, lists or expressions.

#### **Example**

```
v \leftarrow LETTERS[1:4]
for (i in v){
    print(i)
}
OUTPUT
       [1] "A"
       [1] "B"
       [1] "C"
       [1] "D"
```
#### *Loop Control Statements*

- **®** They change execution from its normal sequence. When execution leaves a scope, all automatic objects that were created in that scope are destroyed.
- **R** R supports the following control statements.
	- *1. break statement*
	- *2. Next statement*

#### *1. break statement*

- Terminates the **loop** statement and transfers execution to the statement immediately following the loop.
- **R** The break statement has the following two usages
	- 1. When the break statement is encountered inside a loop, the loop is immediately terminated and program control resumes at the next statement following the loop.
	- 2. It can be used to terminate a case in the switch statement.
		- **Syntax**

# *break*

**Flow Diagram**

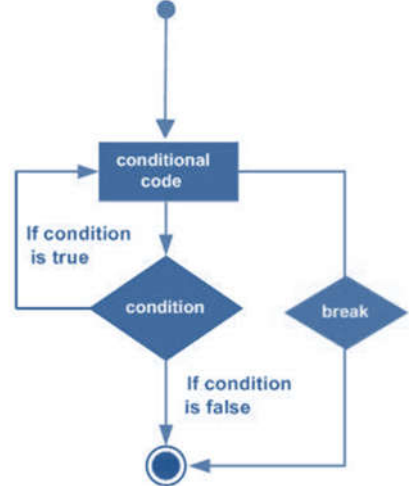

# **Example**

```
v <- c("Hello","loop")
cnt < 2repeat 
{
       print(v)
       cnt < - cnt + 1if(cnt > 4){
              break
       }
}
OUTPUT
       [1] "Hello" "loop" 
       [1] "Hello" "loop" 
       [1] "Hello" "loop"
```
*2. Next statement* 

The **next** statement is useful when we want to skip the current iteration of a loop without terminating it. On encountering next, the R parser skips further evaluation and starts next iteration of the loop.

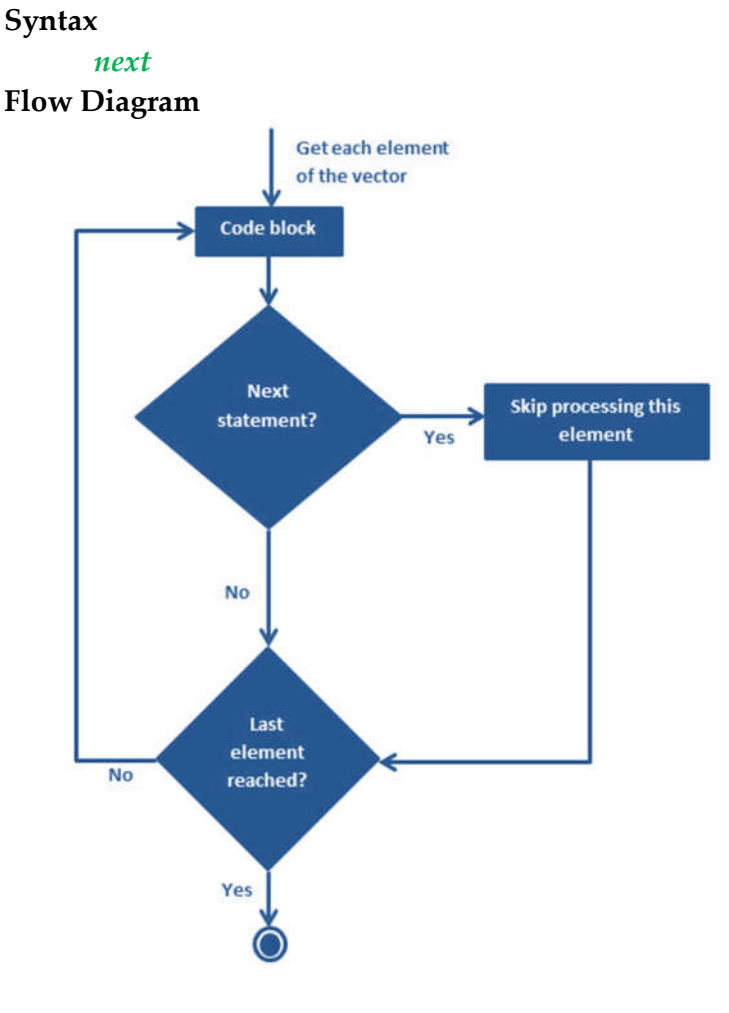

```
Example
      v <- LETTERS[1:6]
      for ( i in v) 
      { 
             if (i == "D"){
                    next
             }
             print(i)
      }
      OUTPUT
             [1] "A"
             [1] "B"
             [1] "C"
             [1] "E"
             [1] "F"
```
# **Functions**

- A function is a set of statements organized together to perform a specific task.
- R has in-built functions and the user can create their own functions.
- In R, a function is *an object* so the R interpreter is able to pass control to the function, along with arguments that may be necessary for the function to accomplish the actions.
- **B** The function in turn performs its task and returns control to the interpreter as well as any result which may be stored in other objects.

*Definition*

- An R function is created by using the keyword **function**.
- **Syntax**

```
function_name <- function(arg_1, arg_2, ...) 
               {
                      Function body 
               }
```
# *Components*

The different parts of a function are −

- **1. Function Name** − this is the actual name of the function. It is stored in R environment as an object with this name.
- **2. Arguments** − an argument is a placeholder. When a function is invoked, you pass a value to the argument. Arguments are optional; i.e., a function may contain no arguments. Also arguments can have default values.
- **3. Function Body** it contains a collection of statements that defines what the function does.
- **4. Return Value** it is the last expression in the function body to be evaluated.

# *Built-in Function*

- Simple examples of in-built functions are **seq()**, **mean()**, **max()**, **sum(x)** and **paste(...)** etc.
- They are directly called by user written programs.

# Create a sequence of numbers from 32 to 44. print( seq (32,44) )

# Find mean of numbers from 25 to 82. print( mean (25:82) )

# Find sum of numbers from 41 to 68. print( sum (41:68) )

# *OUTPUT*

[1] 32 33 34 35 36 37 38 39 40 41 42 43 44 [1] 53.5 [1] 1526

*User-defined Function*

- They are specific to what a user wants and once created they can be used like the built-in functions.
	- 1. # Create a function to print squares of numbers in sequence. new.function <- function(a)

```
{
                        for(i in 1:a)
                        {
                               b < -i^2print(b)
                        }
                 }
   # Calling a function with an argument
   new.function(4)
   OUTPUT
          [1] 1[1] 4
          [1] 9
          [1] 16
2. # Create a function without an argument
   new.function <- function() 
                 {
                        for(i in 2:4)
                        {
                               print(i^2)}
                 }
   # Calling a function without an argument
   new.function()
   OUTPUT
          [1] 4
          [1] 9[1] 16
3. Calling a Function with Argument Values (by position and by name)
```
The arguments to a function call can be supplied as defined or in a different sequence but assigned to the names of the arguments # Create a function with arguments. new.function <- function(a,b,c)

```
result \leq a \ast b + c
print(result)
```
{

}

# Call the function by position of arguments new.function (5, 3, 11) # Call the function by names of the arguments new.function ( $a = 11$ ,  $b = 5$ ,  $c = 3$ )

# *OUTPUT*

- [1] 26 [1] 58
- *4. Calling a Function with Default Argument*

We can define the value of the arguments in the function definition and call the function without supplying any argument to get the default result. But we can also call such functions by supplying new values of the argument and get non default result.

```
# Create a function with arguments
```

```
new.function \le function (a = 3, b = 6)
```

```
result \leq a * b
print(result)
```

```
}
```
{

# Call the function without giving any argument

new.function ()

# Call the function with giving new values of the argument. new.function (9, 5)

*OUTPUT*

[1] 18 [1] 45

*5. Lazy Evaluation of Function*

Arguments to functions are evaluated lazily, which means so they are evaluated only when needed by the function body.

# Create a function with arguments.

```
new.function <- function(a, b)
```
{

```
print(a^2)
print(a)
print(b)
```
} # Evaluate the function without supplying one of the arguments. new.function(6)

# *OUTPUT*

```
[1] 36
[1] 6
Error in print (b): argument "b" is missing, with no default
```
# String

**Any value written within a pair of single quote or double quotes is treated as a** string. Internally R stores every string within double quotes, even when you create them with single quote.

# *Rules Applied in String Construction*

- **B** The quotes at the beginning and end of a string should be double quotes or both single quote. They cannot be mixed.
- Double quotes can be inserted into a string starting and ending with single quote.
- <sup>®</sup> Single quote can be inserted into a string starting and ending with double quotes.
- Double quotes cannot be inserted into a string starting and ending with double quotes.
- **8** Single quote cannot be inserted into a string starting and ending with single quote.
	- # Examples of Valid Strings
		- 1. a <- 'Start and end with single quote' print(a)
		- 2. b <- "Start and end with double quotes" print(b)
		- 3. c <- "single quote ' in between double quotes" print(c)
		- 4. d <- 'Double quotes " in between single quote' print(d)

# *OUTPUT*

- [1] "Start and end with single quote"
- [1] "Start and end with double quotes"
- [1] "single quote ' in between double quote"
- [1] "Double quote \" in between single quote"

# # Examples of Invalid Strings

- 1. e <- 'Mixed quotes" print(e)
- 2. f <- 'Single quote ' inside single quote' print(f)
- 3. g <- "Double quotes " inside double quotes" print(g) When we run the script it fails giving below results. Error: unexpected symbol in:
- 4. "print(e) f <- 'Single" Execution halted

# *String Manipulation*

#### *1. Concatenating Strings -* **paste() function**

Many strings in R are combined using the **paste()** function. It can take any number of arguments to be combined together.

**Syntax**

# *paste(..., sep = " ", collapse = NULL)*

- *...* represents any number of arguments to be combined.
- *sep* represents any separator between the arguments. It is optional.
- *collapse* is used to eliminate the space in between two strings. But not the space within two words of one string.

Example

a <- "Hello"  $b \le$  'How' c <- "are you? " print (paste(a,b,c)) print  $(paste(a,b,c, sep = "-"))$ print  $(paste(a,b,c, sep = \dots, collapse = \dots))$ *OUTPUT* [1] "Hello How are you? "

[1] "Hello-How-are you? "

```
[1] "HelloHoware you? "
```
*2. Formatting numbers & strings -* **format() function**

Numbers and strings can be formatted **format()** function. **Syntax**

> *format (x, digits, nsmall, scientific, width, justify = c("left", "right", "centre", "none"))*

- *x* is the vector input.
- *digits* is the total number of digits displayed.
- *nsmall* is the minimum number of digits to the right of the decimal point.
- *scientific* is set to TRUE to display scientific notation.
- *width* indicates the minimum width to be displayed by padding blanks in the beginning.
- *i* is the display of the string to left, right or center.

# **Example**

```
# Total number of digits displayed. Last digit rounded off.
result <- format(23.123456789, digits = 9)
print(result)
# Display numbers in scientific notation.
result <- format(c(6, 13.14521), scientific = TRUE)
print(result)
# The minimum number of digits to the right of the decimal point.
result \le format(23.47, nsmall = 5)
print(result)
```

```
# Format treats everything as a string.
result <- format(6)
print(result)
# Numbers are padded with blank in the beginning for width.
result \le format(13.7, width = 6)
print(result)
# Left justify strings.
result <- format("Hello", width = 8, justify = "l")
print(result)
# Justfy string with center.
result <- format("Hello", width = 8, justify = "c")
print(result)
OUTPUT
      [1] "23.1234568"
      [1] "6.000000e+00" "1.314521e+01"
      [1] "23.47000"
```

```
[1] "6"
[1] " 13.7"
[1] "Hello "
[1] "Hello "
```
#### *3. Counting number of characters in a string -* **nchar() function**

This function counts the number of characters including spaces in a string.

# **Syntax**

*nchar(x)* - **x** is the vector input. Example result <- nchar("Ibramsha") print(result) *OUTPUT* [1] 8

# *4. Changing the case -* **toupper() & tolower() functions**

These functions change the case of characters of a string.

**Syntax**

# *toupper(x), tolower(x)*

- **x** is the vector input.

Example

- 1. result <- toupper("saq") print(result)
- 2. result <- tolower("MIS") print(result) *OUTPUT* [1] "SAQ" [1] "mis"
- O.S. ABDUL QADIR **31 31 M. IBRAMSHA**

#### *5. Extracting parts of a string -* **substring() function**

This function extracts parts of a String.

#### **Syntax**

# *substring (x, first, last)*

- **x** is the character vector input.
- **first** is the position of the first character to be extracted.
- last is the position of the last character to be extracted.

# Example

```
# Extract characters from 5th to 7th position.
result <- substring("Extract", 5, 7)
print(result)
OUTPUT
      [1] "act"
```
# **Vector**

Vectors are the most basic R data objects and there are six types of atomic vectors. They are logical, integer, double, complex, character and raw.

# *Vector Creation*

#### *Single Element Vector*

 $\circledR$  Even when you write just one value in R, it becomes a vector of length 1 and belongs to one of the above vector types.

# Atomic vector of type character. print("abc");

# Atomic vector of type double. print(12.5)

# Atomic vector of type integer. print(63L)

# Atomic vector of type logical. print(TRUE)

# Atomic vector of type complex. print(2+3i)

# Atomic vector of type raw. print(charToRaw('hello')) *OUTPUT*

> [1] "abc" [1] 12.5 [1] 63 [1] TRUE [1] 2+3i [1] 68 65 6c 6c 6f

# *Multiple Elements Vector*

- *1. Using colon operator with numeric data* # Creating a sequence from 5 to 13.  $v < -5:13$ print(v) # Creating a sequence from 6.6 to 12.6.  $v < 6.6:12.6$ print(v) # If the final element specified does not belong to the sequence then it is discarded.  $v < -3.8:11.4$ print(v) *OUTPUT* [1] 5 6 7 8 9 10 11 12 13 [1] 6.6 7.6 8.6 9.6 10.6 11.6 12.6 [1] 3.8 4.8 5.8 6.8 7.8 8.8 9.8 10.8
- *2. Using sequence (Seq.) operator* # Create vector with elements from 5 to 9 incrementing by 0.4.  $print(seq(5, 9, by = 0.4))$ *OUTPUT* [1] 5.0 5.4 5.8 6.2 6.6 7.0 7.4 7.8 8.2 8.6 9.0
- *3. Using the c() function*

The non-character values are coerced to character type if one of the elements is a character.

```
# The logical and numeric values are converted to characters.
```

```
s <- c('apple','red',5,TRUE)
print(s)
OUTPUT
[1] "apple" "red" "5" "TRUE"
```
# *Accessing Vector Elements*

- **B** Elements of a Vector are accessed using indexing.
- The **[ ] brackets** are used for indexing.
- <sup>®</sup> Indexing starts with position 1. Giving a negative value in the index drops that element from result.
- **TRUE**, **FALSE** or **0** and **1** can also be used for indexing.

```
# Accessing vector elements using position.
t <- c("Sun","Mon","Tue","Wed","Thurs","Fri","Sat")
u < t[c(2,3,6)]print(u)
```
# Accessing vector elements using logical indexing. v <- t[c(TRUE,FALSE,FALSE,FALSE,FALSE,TRUE,FALSE)] print(v) # Accessing vector elements using negative indexing.  $x < t[c(-2,-5)]$  $print(x)$ # Accessing vector elements using 0/1 indexing.  $y \leq t[c(0,0,0,0,0,0,1)]$ print(y) *OUTPUT* [1] "Mon" "Tue" "Fri" [1] "Sun" "Fri" [1] "Sun" "Tue" "Wed" "Fri" "Sat"

[1] "Sun"

#### *Vector Manipulation*

#### *1. Vector arithmetic*

Two vectors of same length can be added, subtracted, multiplied or divided giving the result as a vector output.

> # Create two vectors.  $v1 < c(3,8,4,5,0,11)$  $v2 < c(4,11,0,8,1,2)$

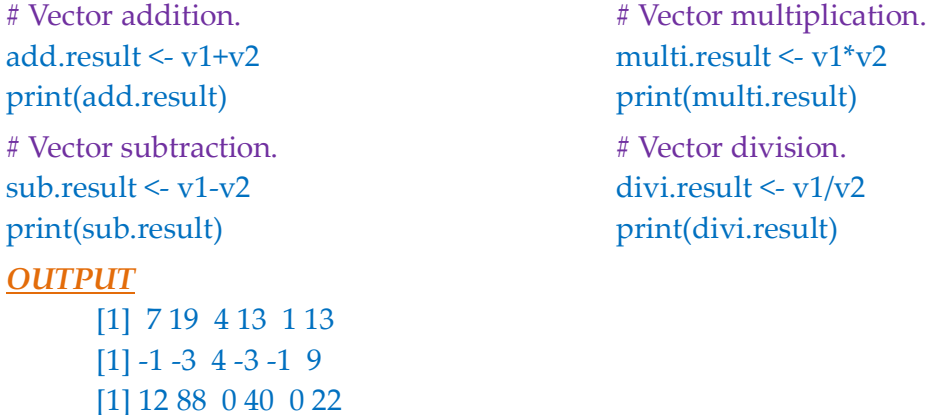

#### *2. Vector Element Recycling*

If we apply arithmetic operations to two vectors of unequal length, then the elements of the shorter vector are recycled to complete the operations.

[1] 0.7500000 0.7272727 Inf 0.6250000 0.0000000 5.5000000

 $v1 \leq c(3,8,4,5,0,11)$  $v2 \leq c(4,11)$  # V2 becomes  $c(4,11,4,11,4,11)$ add.result <- v1+v2 print(add.result) *OUTPUT* [1] 7 19 8 16 4 22

#### *3. Vector Element Sorting*

Elements in a vector can be sorted using the **sort()** function.

v <- c(3,8,4,5,0,11, -9, 304)

```
# Sort the elements of the vector.
sort.result \leq sort(v)print(sort.result)
# Sort the elements in the reverse order.
revsort.result <- sort(v, decreasing = TRUE)
print(revsort.result)
# Sorting character vectors.
v <- c("Red","Blue","yellow","violet")
sort.result \leq sort(v)print(sort.result)
# Sorting character vectors in reverse order.
revsort.result <- sort(v, decreasing = TRUE)
print(revsort.result)
OUTPUT
      [1] -9 0 3 4 5 8 11 304
      [1] 304 11 8 5 4 3 0 -9
       [1] "Blue" "Red" "violet" "yellow"
       [1] "yellow" "violet" "Red" "Blue"
```
# **Lists**

- Lists are the R objects which contain elements of different types like − numbers, strings, vectors and another list inside it.
- A list can also contain a matrix or a function as its elements.
- List is created using *list()* function.

#### *Creating a List*

```
# Create a list containing strings, numbers, vectors and a logical values.
list_data <- list("Red", c(21,32,11), TRUE, 51.23, 119.1)
print(list_data)
```
#### *OUTPUT*

```
\left[1\right][1] "Red"
[[2]]
[1] 21 32 11
[[3]][1] TRUE
[[4]][1] 51.23
```
#### *Naming List Elements*

The list elements can be given names and they can be accessed using these names.

# Create a list containing a vector, a matrix and a list. list\_data <- list(c("Jan","Feb","Mar"), matrix(c(3,9,5,1,-2,8), nrow = 2), list("green",12.3)) # Give names to the elements in the list. names(list\_data) <- c("1st Quarter", "A\_Matrix", "A Inner list") # Show the list. print(list\_data) *OUTPUT* \$`1st\_Quarter` [1] "Jan" "Feb" "Mar" \$A\_Matrix

 $[$ ,1]  $[$ ,2]  $[$ ,3]  $[1, 3, 5, -2]$ [2,] 9 1 8 \$A\_Inner\_list \$A\_Inner\_list[[1]] [1] "green" \$A\_Inner\_list[[2]] [1] 12.3

#### *Accessing List Elements*

Elements of the list can be accessed by the index of the element in the list. In case of named lists it can also be accessed using the names.

We continue to use the list in the above example − # Create a list containing a vector, a matrix and a list. list\_data <- list(c("Jan","Feb","Mar"), matrix(c(3,9,5,1,-2,8), nrow = 2), list("green",12.3))

# Give names to the elements in the list. names(list\_data) <- c("1st Quarter", "A\_Matrix", "A Inner list")

# Access the first element of the list. print(list\_data[1])

# Access the thrid element. As it is also a list, all its elements will be printed. print(list\_data[3])

# Access the list element using the name of the element. print(list\_data\$A\_Matrix)

# *OUTPUT*

\$`1st\_Quarter` [1] "Jan" "Feb" "Mar" \$A Inner list \$A\_Inner\_list[[1]] [1] "green" \$A\_Inner\_list[[2]] [1] 12.3  $[$ ,1] [,2] [,3]  $[1, 3, 5, -2]$ [2,] 9 1 8

# *Manipulating List Elements*

We can add and delete elements only at the end of a list. But we can update any element.

```
# Create a list containing a vector, a matrix and a list.
list_data <- list(c("Jan","Feb","Mar"), matrix(c(3,9,5,1,-2,8), nrow = 2),
list("green",12.3))
# Give names to the elements in the list.
```

```
names(list_data) <- c("1st Quarter", "A_Matrix", "A Inner list")
```

```
# Add element at the end of the list.
```

```
list data[4] \leq "New element"
print(list_data[4])
```

```
# Remove the last element.
list_data[4] <- NULL
```

```
# Print the 4th Element.
print(list_data[4])
```
# Update the 3rd Element. list\_data[3] <- "updated element" print(list\_data[3])

# *OUTPUT*

```
[[1]][1] "New element"
S < N A >NULL
$`A Inner list`
[1] "updated element"
```
# *Merging Lists*

You can merge many lists into one list by placing all the lists inside one list() function.

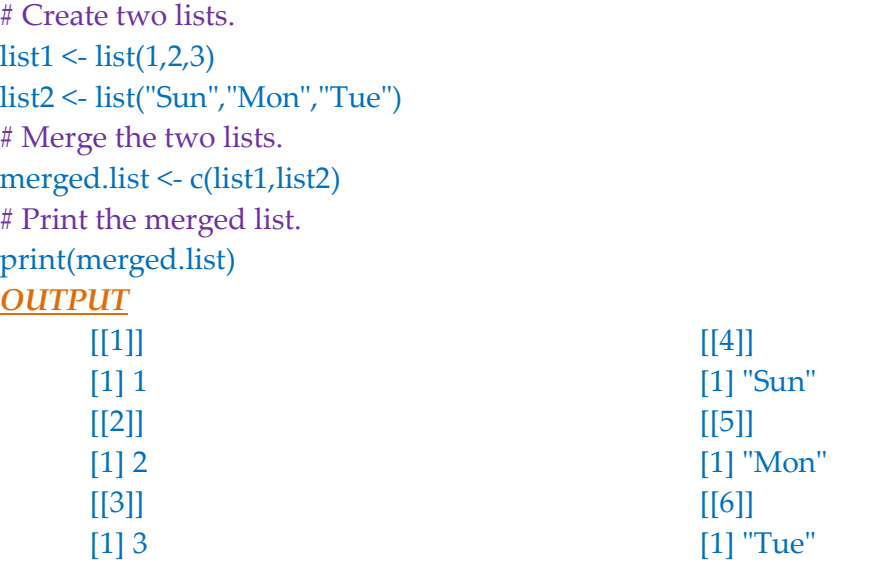

# *Converting List to Vector*

A list can be converted to a vector so that the elements of the vector can be used for manipulation. All the arithmetic operations on vectors can be applied after the list is converted into vectors *unlist()* function. It takes the list as input and produces a vector.

```
# Create lists.
list1 < list(1:5)print(list1)
list2 <-list(10:14)print(list2)
# Convert the lists to vectors.
v1 <- unlist(list1)
v2 <- unlist(list2)
print(v1)
print(v2)# Now add the vectors
result \langle -v1+v2 \rangleprint(result)
OUTPUT
       [[1]][1] 1 2 3 4 5
       [[1]][1] 10 11 12 13 14
       [1] 1 2 3 4 5
       [1] 10 11 12 13 14
       [1] 11 13 15 17 19
```
# **Matrices**

- Matrices are the R objects in which the elements are arranged in a two-dimensional rectangular layout. They contain elements of the same atomic types.
- Though we can create a matrix containing only characters or only logical values, they are not of much use. We use matrices containing numeric elements to be used in mathematical calculations.
- A Matrix is created using the **matrix()** function.

**Syntax**

#### *matrix(data, nrow, ncol, byrow, dimnames)*

- **data** is the input vector which becomes the data elements of the matrix.
- **nrow** is the number of rows to be created.
- **ncol** is the number of columns to be created.
- **byrow** is a logical clue. If *TRUE* then the input vector elements are arranged by row.
- **dimname** is the names assigned to the rows and columns.

#### Example

```
Create a matrix taking a vector of numbers as input.
# Elements are arranged sequentially by row.
M \leq matrix(c(3:14), nrow = 4, byrow = TRUE)print(M)
```
# Elements are arranged sequentially by column.  $N \leq \text{matrix}(c(3:14), nrow = 4, byrow = FALSE)$ print(N)

```
# Define the column and row names.
rownames = c("row1", "row2", "row3", "row4")colnames = c("col1", "col2", "col3")
```

```
P \leq matrix(c(3:14), nrow = 4, by row = TRUE, dimnames = list(rownames,colnames))
```
print(P)

# *OUTPUT*

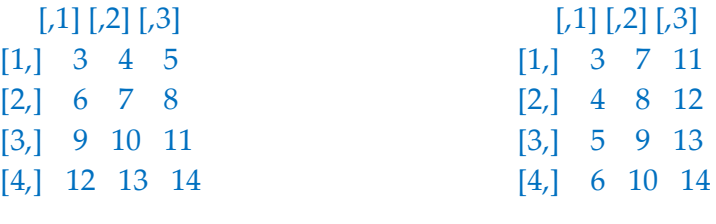

 col1 col2 col3 row1 3 4 5 row2 6 7 8 row3 9 10 11

row4 12 13 14

#### *Accessing Elements of a Matrix*

Elements of a matrix can be accessed by using the column and row index of the element. We consider the matrix P above to find the specific elements below.

```
# Define the column and row names.
rownames = c("row1", "row2", "row3", "row4")colnames = c("col1", "col2", "col3")
```
# Create the matrix.

```
P \leq \text{matrix}(c(3:14), \text{now} = 4, \text{byrow} = \text{TRUE}, \text{dimensions} = \text{list}(rownames,colnames))
```
# Access the element at 3rd column and 1st row.  $print(P[1,3])$ 

# Access the element at 2nd column and 4th row. print(P[4,2])

# Access only the 2nd row.  $print(P[2,])$ 

# Access only the 3rd column. print(P[,3])

#### *OUTPUT*

 $[1] 5$ [1] 13 col1 col2 col3 6 7 8 row1 row2 row3 row4 5 8 11 14

#### *Matrix Computations*

- Various mathematical operations are performed on the matrices using the R operators. The result of the operation is also a matrix.
- The dimensions (number of rows and columns) should be same for the matrices involved in the operation.

#### *Matrix Addition & Subtraction*

```
# Create two 2x3 matrices.
matrix1 <- matrix(c(3, 9, -1, 4, 2, 6), nrow = 2)
print(matrix1)
matrix2 <- matrix(c(5, 2, 0, 9, 3, 4), nrow = 2)
print(matrix2)
# Add the matrices.
result <- matrix1 + matrix2
cat("Result of addition","\n")
print(result)
```

```
# Subtract the matrices
      result <- matrix1 - matrix2
      cat("Result of subtraction","\n")
      print(result)
      OUTPUT
                [,1] [,2] [,3]
             [1, 3, -1, 2][2, 9, 4, 6][,1] [,2] [,3]
                                                            [1,] 5 0 3
                                                            [2, 2, 9, 4]Result of addition 
                [,1] [,2] [,3]
             [1,] 8 -1 5
             [2,] 11 13 10
                                                            Result of subtraction 
                                                              [,1] [,2] [,3]
                                                            [1,] -2 -1 -1[2, 7, -5, 2]Matrix Multiplication & Division
      # Create two 2x3 matrices.
      matrix1 <- matrix(c(3, 9, -1, 4, 2, 6), nrow = 2)
      print(matrix1)
      matrix2 <- matrix(c(5, 2, 0, 9, 3, 4), nrow = 2)
      print(matrix2)
      # Multiply the matrices.
      result <- matrix1 * matrix2
      cat("Result of multiplication","\n")
      print(result)
      # Divide the matrices
      result <- matrix1 / matrix2
      cat("Result of division","\n")
      print(result)
      OUTPUT
         [,1] [,2] [,3]
      [1, 3, -1, 2][2,] 9 4 6
                                                       [,1] [,2] [,3]
                                                    [1,] 5 0 3
                                                    [2,] 2 9 4
      Result of multiplication 
         [,1] [,2] [,3]
      [1,] 15 0 6
      [2,] 18 36 24
                                                    Result of division 
                                                        [0.1] [0.2] [0.3][1,] 0.6 -Inf 0.6666667
                                                    [2,] 4.5 0.4444444 1.5000000
```
# **Arrays**

- **B** Arrays are the R data objects which can store data in more than two dimensions.
- For example − If we create an array of dimension (2, 3, 4) then it creates 4 rectangular matrices each with 2 rows and 3 columns. Arrays can store only data type.
- An array is created using the **array()** function. It takes vectors as input and uses the values in the **dim** parameter to create an array.

#### Example

The following example creates an array of two 3x3 matrices each with 3 rows and 3 columns.

```
# Create two vectors of different lengths.
vector1 < c(5,9,3)vector2 <- c(10,11,12,13,14,15)
```
# Take these vectors as input to the array. result  $\leq$  array(c(vector1,vector2),dim = c(3,3,2)) print(result) *OUTPUT*  $, 1$  $[$ ,1] [,2] [,3] [1,] 5 10 13 [2,] 9 11 14 [3,] 3 12 15 , , 2  $[$ ,1]  $[$ ,2]  $[$ ,3] [1,] 5 10 13 [2,] 9 11 14 [3,] 3 12 15

#### *Naming Columns and Rows*

We can give names to the rows, columns and matrices in the array by using the *dimnames* parameter.

```
# Create two vectors of different lengths.
vector1 < c(5,9,3)vector2 <- c(10,11,12,13,14,15)
column.names <- c("COL1","COL2","COL3")
row.names <- c("ROW1","ROW2","ROW3")
matrix.names <- c("Matrix1","Matrix2")
# Take these vectors as input to the array.
result <- array(c(vector1,vector2), dim = c(3,3,2), dimnames = list(row.names,column.names,matrix.names))
print(result)
OUTPUT
, , Matrix1
   COL1 COL2 COL3
ROW1 5 10 13
ROW2 9 11 14
ROW3 3 12 15
                                         , , Matrix2
                                             COL1 COL2 COL3
                                         ROW1 5 10 13
                                         ROW2 9 11 14
                                         ROW3 3 12 15
```
# *Accessing Array Elements*

# Create two vectors of different lengths. vector $1 < c(5,9,3)$ vector2 <- c(10,11,12,13,14,15) column.names <- c("COL1","COL2","COL3") row.names <- c("ROW1","ROW2","ROW3") matrix.names <- c("Matrix1","Matrix2")

# Take these vectors as input to the array. result <-  $array(c(vector1,vector2), dim = c(3,3,2), dimnames = list(row.name,$ column.names, matrix.names))

# Print the third row of the second matrix of the array. print(result[3,,2])

# Print the element in the 1st row and 3rd column of the 1st matrix. print(result[1,3,1])

# Print the 2nd Matrix. print(result[,,2]) *OUTPUT* COL1 COL2 COL3 3 12 15 [1] 13 COL1 COL2 COL3

> ROW1 5 10 13 ROW2 9 11 14 ROW3 3 12 15

# *Manipulating Array Elements*

As array is made up matrices in multiple dimensions, the operations on elements of array are carried out by accessing elements of the matrices.

# Create two vectors of different lengths.  $vector1 < c(5,9,3)$ vector2 <- c(10,11,12,13,14,15)

# Take these vectors as input to the array.  $array1 < -arctan(c(vector1,vector2), dim = c(3,3,2))$ 

```
# Create two vectors of different lengths.
vector3 < c(9,1,0)vector4 < c(6,0,11,3,14,1,2,6,9)array2 < -array(c(vector1,vector2), dim = c(3,3,2))
```

```
# create matrices from these arrays.
matrix1 \leq \arctan\left(\frac{1}{2}\right)matrix2 \leq array2[,,2]
```
# Add the matrices. result <- matrix1+matrix2 print(result) *OUTPUT*

 $[$ ,1]  $[$ ,2]  $[$ ,3] [1,] 10 20 26 [2,] 18 22 28 [3,] 6 24 30

#### *Calculations Across Array Elements*

We can do calculations across the elements in an array using the **apply()** function.

#### **Syntax**

#### *apply(x, margin, fun)*

- **x** is an array.
- **margin** is the name of the data set used.
- **fun** is the function to be applied across the elements of the array.

#### Example

We use the apply() function below to calculate the sum of the elements in the rows of an array across all the matrices.

```
# Create two vectors of different lengths.
vector1 \leq c(5,9,3)vector2 <- c(10,11,12,13,14,15)
```

```
# Take these vectors as input to the array.
new.array \leq array(c(vector1, vector2), dim = c(3,3,2))
print(new.array)
```

```
# Use apply to calculate the sum of the rows across all the matrices.
result <- apply(new.array, c(1), sum)
print(result)
```
#### *OUTPUT*

```
, , 1
  [,1] [,2] [,3]
[1,] 5 10 13
[2,] 9 11 14
[3,] 3 12 15
, 2[,1] [,2] [,3]
[1,] 5 10 13
[2,] 9 11 14
[3,] 3 12 15
[1] 56 68 60
```